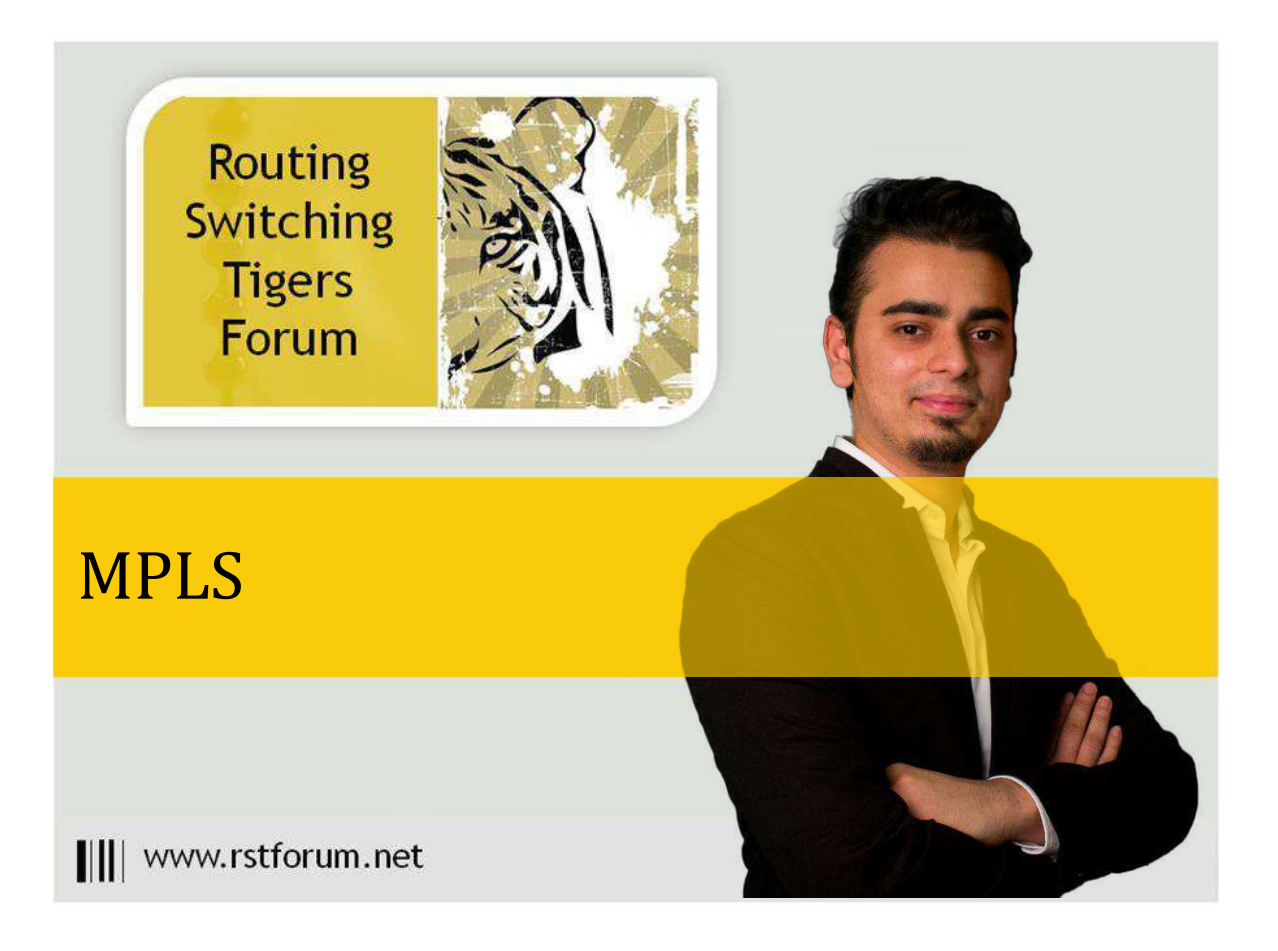

# Layer3 VPN with OSPF Protocol between CE-PE

### Disclaimer

This Configuration Guide is designed to assist members to enhance their skills in particular technology area. While every effort has been made to ensure that all material is as complete and accurate as possible, the enclosed material is presented on an "as is" basis. Neither the authors nor Forum assume any liability or responsibility to any person or entity with respect to loss or damages incurred from the information contained in this guide. This configuration guide was developed by Forum. Any similarities between material presented in this configuration guide and any other material is completely coincidental.

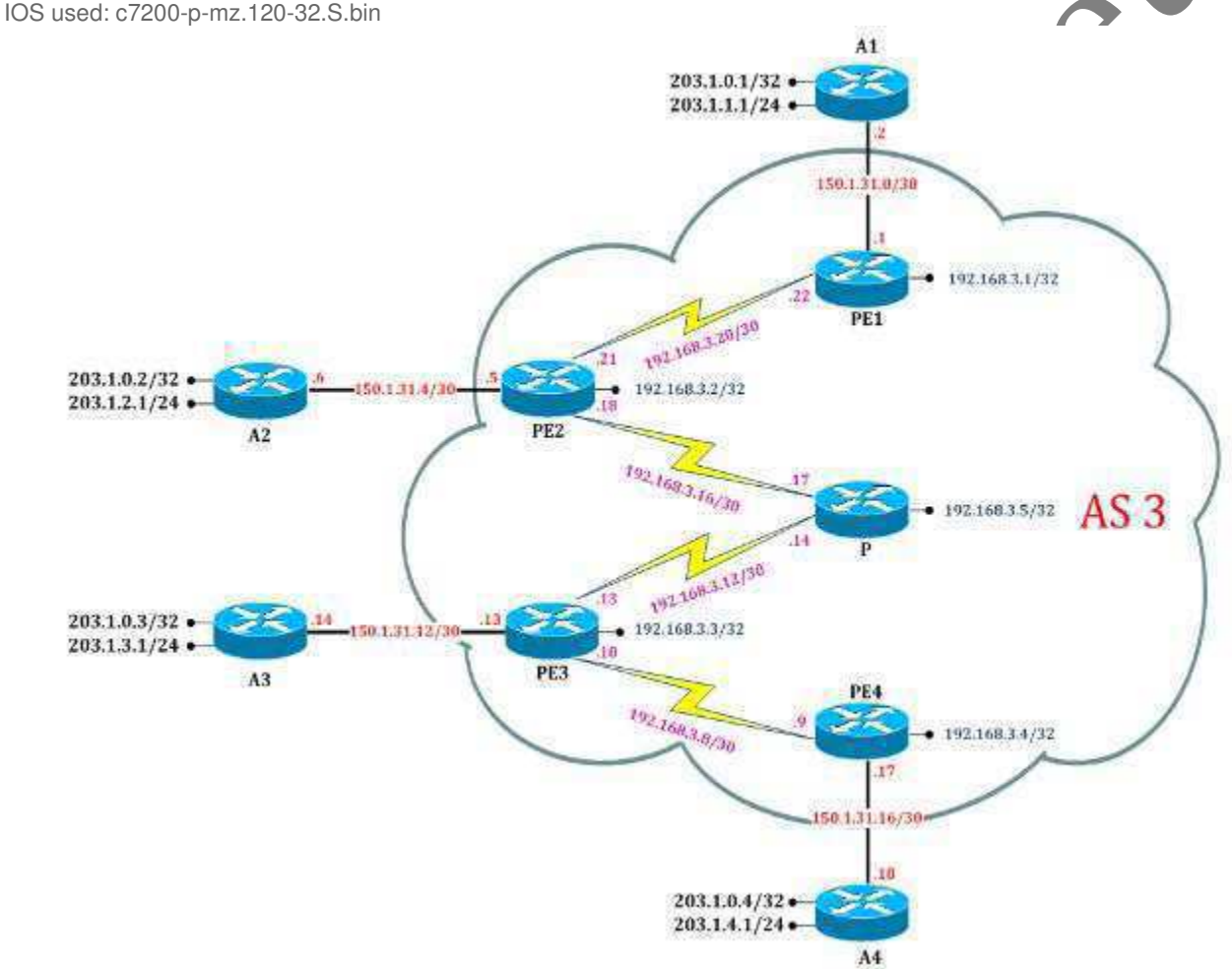

Page

## |||| www.rstforum.net

**Task 1: BASIC OSPF MPLS and BGP Setup** Configure OSPF, MPLS, BGP on all PE-routers and P-router **Step 1.** Configure following on respective P and PE routers:

||||www.rstforum.net

**PE1 Router Initial Config:** hostname PE1 ! ip cef mpls label protocol ldp mpls ldp router-id Loopback0 ! interface Loopback0 ip address 192.168.3.1 255.255.255.255 ! interface Fastethernet0/0 description \*\*\* Link to A1 \*\*\* ip address 150.1.31.1 255.255.255.252 no shutdown ! interface Serial2/0 description \*\*\* Link to PE2 \*\*\* ip address 192.168.3.22 255.255.255.252 mpls ip no shutdown ! router ospf 1 Network 192.168.3.0 0.0.0.255 area 0 ! router bgp 3 no synchronization no auto-summary neighbor 192.168.3.2 remote-as neighbor 192.168.3.2 update-source Loopback0 network 192.168.3.1 mask 255.255.255.255 ! end

**PE2 Router Initial Config:** hostname PE2 ! ip cef mpls label protocol ldp mpls ldp router-id Loopback0 ! interface Loopback0 ip address 192.168.3.2 255.255.255.255 ! interface FastEthernet0/0 description  $***$  Link to A ip address 150.1.31.5 255.255.255.252 no shutdown ! interface Serial2/0 description \*\*\* Link to PE1 \*\*\* ip address 192.168.3.21 255.255.255.252 mpls ip no shutdown ! interface Serial2/1 description \*\*\* Link to P \*\*\* Ip address 192.168.3.18 255.255.255.252 clock rate 64000 mpls ip no shutdown ! router ospf 1 network 192.168.3.0 0.0.0.255 area 0 ! router bgp 3 no synchronization no auto-summary network 192.168.3.2 mask 255.255.255.255 neighbor 192.168.3.3 remote-as 3 neighbor 192.168.3.3 update-source Loopback0 neighbor 192.168.3.1 remote-as 3 neighbor 192.168.3.1 update-source Loopback0 neighbor 192.168.3.1 route-reflector-client ! end

**PE3 Router Initial Config:** hostname PE3 ! ip cef mpls label protocol ldp mpls ldp router-id Loopback0 ! interface Loopback0 ip address 192.168.3.3 255.255.255.255 ! interface FastEthernet0/0 description \*\*\* Link to A3 \*\*\* ip address 150.1.31.13 255.255.255.252 no shutdown ! interface Serial2/1 description \*\*\* Link to PE4 \*\*\* ip address 192.168.3.10 255.255.255.252 mpls ip no shutdown ! interface Serial2/0 description \*\*\* Link to P \*\*\* ip address 192.168.3.13 255.255.255.252 mpls ip no shutdown ! router ospf 1 network 192.168.3.0 0.0.0.255 area 0 ! router bgp 3 no synchronization no auto-summary network 192.168.3.3 mask 255.255.255.255 neighbor 192.168.3.2 remote-as 3 neighbor 192.168.3.2 update-source Lo0 neighbor 192.168.3.4 remote-as 3 neighbor 192.168.3.4 update-source Lo0 neighbor 192.168.3.4 route-reflector-client ! end

**PE4 Router Initial Config:** hostname PE4 ! ip cef mpls label protocol ldp mpls ldp router-id Loopback0 ! interface Loopback0 ip address 192.168.3.4 255.255.255.255 ! interface FastEthernet0/0 description  $***$  Link to  $A$ ip address 150.1.31.17 255.255.255.252 no shutdown ! interface Serial2/ description \*\*\* Link to PE3 \*\*\* ip address 192.168.3.9 255.255.255.252 clock rate 64000 mpls ip no shutdown ! Router ospf 1 Network 192.168.3.0 0.0.0.255 area 0 ! router bgp 3 no synchronization no auto-summary neighbor 192.168.3.3 remote-as 3 neighbor 192.168.3.3 update-source lo0 network 192.168.3.4 mask 255.255.255.255 ! end

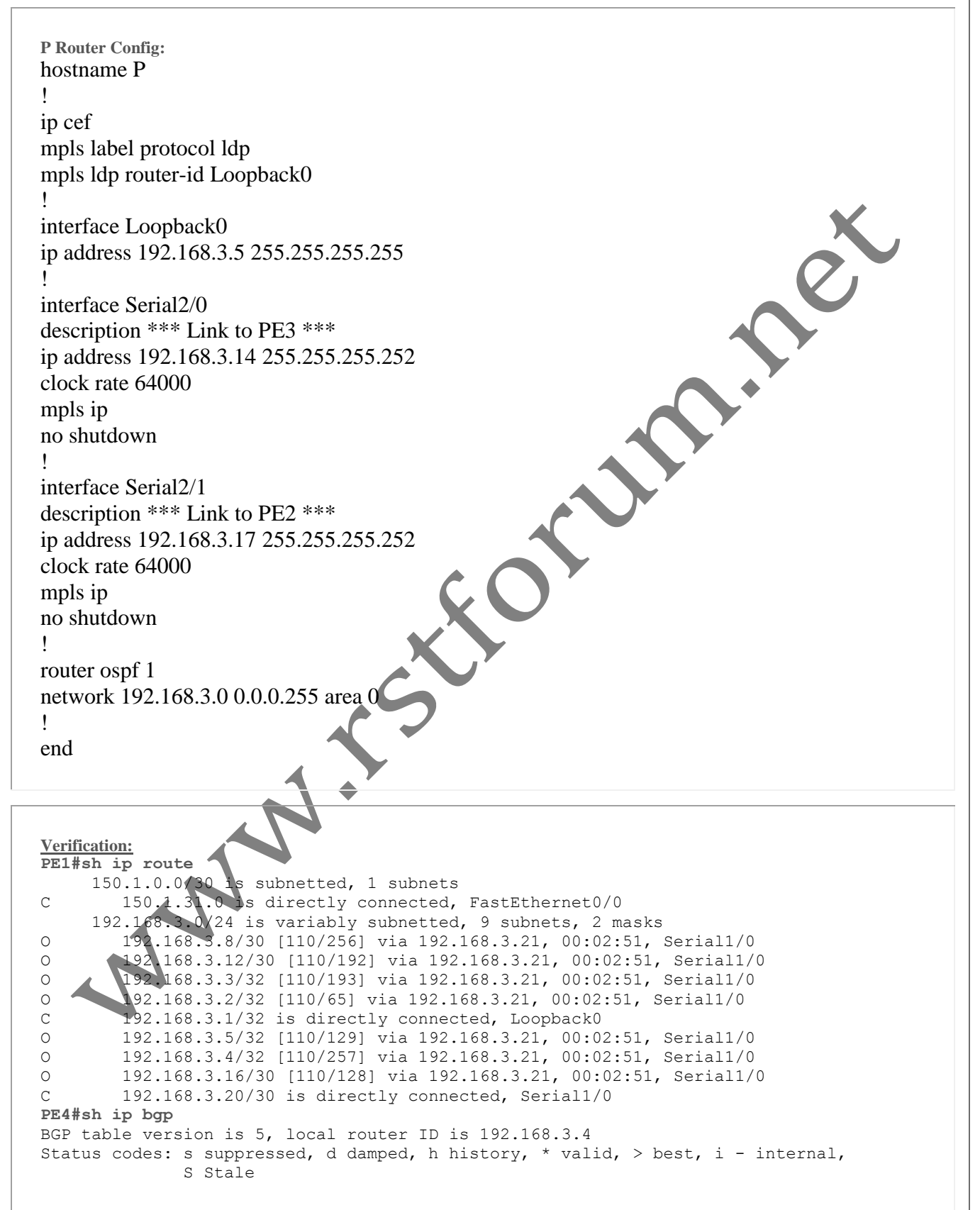

||||www.rstforum.net

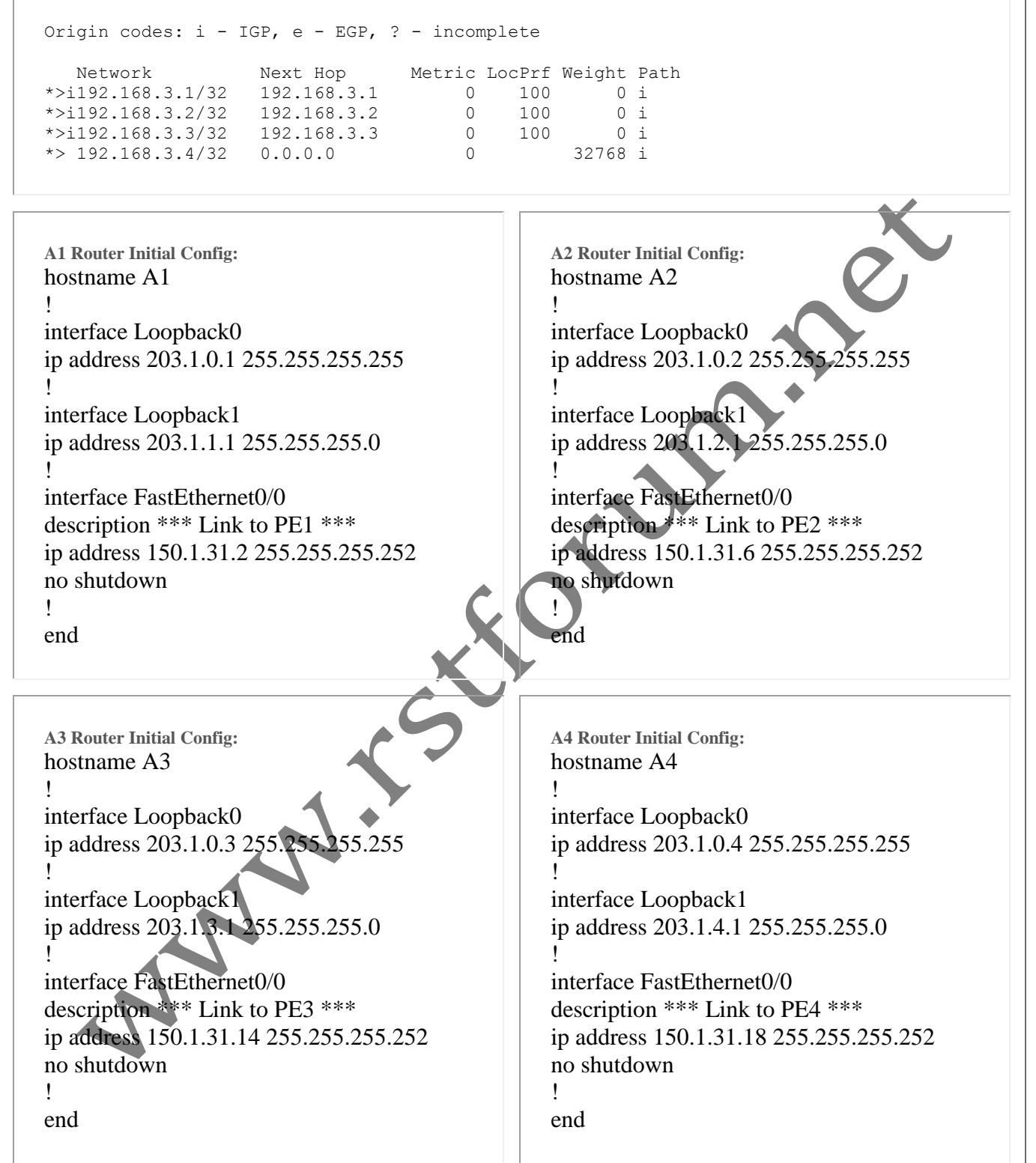

### **Task 2: Configure Multiprotocol BGP**Configure multi-protocol BGP between provider-edge (PE) routers. **Step 1** Activate VPNv4 BGP sessions between all PE routers in your Service Provider backbone. **Step 2** On the PE routers acting as route reflectors, configure the route-reflector clients under the VPNv4 address family. The following commands need to be entered on the PE-routers: **PE1(config)#** router bgp 3 address-family vpnv4 neighbor 192.168.3.2 activate no auto-summary **PE2(config)#** PRI router bgp 3 address-family vpnv4 neighbor 192.168.3.1 activate neighbor 192.168.3.1 route-reflector-client neighbor 192.168.3.3 activate no auto-summary **PE3(config)#** router bgp 3 address-family vpnv4 neighbor 192.168.3.2 activate neighbor 192.168.3.4 activate neighbor 192.168.3.4 route-reflector-c no auto-summary **PE4(config)#** router bgp 3 address-family vpnv4 neighbor 192.168.3.3 activate no auto-summary **Task 3: Configure VRF Tables** The following commands need to be entered on PE router: **PE1(config)#** ip vrf vpna rd 3:10 route-target both 3:10 ! interface FastEthernet0/0 description \*\*\* Link to A1 \*\*\* ip vrf forwarding vpna ip address 150.1.31.1 255.255.255.252 Note: "ip vrf forwarding vpna" will remove IP address, so IP address need to be reconfigured **PE2(config)#** ip vrf vpna rd 3:10 route-target both 3:10

||||www.rstforum.net

### !

```
interface FastEthernet0/0 
 description *** Link to A2 *** 
 ip vrf forwarding vpna 
 ip address 150.1.31.5 255.255.255.252 
PE3(config)#
ip vrf vpna 
 rd 3:10 
 route-target both 3:10 
! 
interface fastEthernet0/0 
 description *** Link to A3 *** 
  ip vrf forwarding vpna 
 ip address 150.1.31.13 255.255.255.252 
PE4(config)#
```

```
ip vrf vpna 
 rd 3:10 
 route-target both 3:10 
! 
interface FastEthernet0/0 
 description *** Link to A4 *** 
  ip vrf forwarding vpna 
 ip address 150.1.31.17 255.255.255.252
```
### **Verification:**

**PE3#show ip vrf** Name Default RD Interfaces vpna 3:10 FastEthernet0/0

### **Task 3: Configure PE-CE Routing**Configure OSPF Routing Protocol between PE and CE router.

Step 1 Configure OSPF on all PE routers to learn vutes from respective CE routers.

**Step 2** Configure IPv4 BGP instance for customer VRF VPNA on PE routers

**Step 3** Redistribute between OSPF and BGP on PE routers

The following commands need to be entered on all PE router: router ospf 3 vrf vpna log-adjacency-changes redistribute bgp 3 subnets network 150.1.0.0 0.0.255.255 area 0 ! router bgp 3 address-family ipv4 vrf vpna redistribute ospf 3 vrf vpna

**Step 4: Configure OSPF on all CE routers** 

The following commands need to be entered on all CE router: **(config)#** router ospf 3 log-adjacency-changes

### network 0.0.0.0 255.255.255.255 area 0

### **Verification:**

**Step 5** To check status of link between PE and CE use **VRF Ping**. Normal ping will not work as your PE – CE link

 $\mathcal{L}^{\mathsf{age}}$ 

```
and interface is not part of global routing table, it is now part of VRF table. 
A sample VRF Ping printout is shown below: 
PE1#ping 150.1.31.2 
Type escape sequence to abort. 
Sending 5, 100-byte ICMP Echos to 150.1.31.2, timeout is 2 seconds: 
..... 
Success rate is 0 percent (0/5) 
PE1#ping vrf vpna 150.1.31.2
Type escape sequence to abort. 
Sending 5, 100-byte ICMP Echos to 150.1.31.2, timeout is 2 seconds: 
!!!!! 
Success rate is 100 percent (5/5), round-trip min/avg/max = 32/47/68 ms
Step 6 A sample VRF Telnet printout is shown below: 
PE1#telnet 150.1.31.2 /vrf vpna
Trying 150.1.31.2 ... Open 
User Access Verification 
Password: 
Step 7 To check VRF table for VPNA give following command on PE1 router
PE1#show ip route vrf vpna
Routing Table: vpna 
Codes: C - connected, S - static, I - IGRP, R - RIP, M - mobile, B - BGP<br>D - EIGRP, EX - EIGRP external, O - OSPF, IA - OSPF inter area
       D - EIGRP, EX - EIGRP external, O - OSPF, IA
       N1 - OSPF NSSA external type 1, N2 - OSPF NSSA external type 2
        E1 - OSPF external type 1, E2 - OSPF external type 2, E - EGP 
        i - IS-IS, su - IS-IS summary, L1 - IS-IS level-1, L2 - IS-IS level-2 
       ia - IS-IS inter area, * - candidate default, U - per-user static route
        o - ODR 
Gateway of last resort is not set 
     203.1.4.0/32 is subnetted, 1 subnet
B 203.1.4.1 [200/2] via 192.168.3.4, 00:13:43 
 203.1.3.0/32 is subnetted, 1 subnets 
B 203.1.3.1 [200/2] via 192.168.3.3, 00:13:58 
      203.1.2.0/32 is subnetted, 1 subnets 
B 203.1.2.1 [200/2] via 192.168.3.2, 00:13:58
 203.1.1.0/32 is subnetted, 1 subnets 
O 203.1.1.1 [110/2] via 150.1.31.2, 00:14:16, FastEthernet0/0 
      203.1.0.0/32 is subnetted, 4 subnets 
B 203.1.0.2 [200/2] via 192.168.3.2, 00:13:58 
B 203.1.0.3 [200/2] via 192.168.3.3, 00:13:58 
O 203.1.0.1 [10/2] via 150.1.31.2, 00:14:18, FastEthernet0/0
B 203.1.0.4 [200/2] via 192.168.3.4, 00:13:45 
 150.1.0.0/30 is subnetted, 5 subnets 
B 150.1.31.8 [200/0] via 192.168.3.3, 00:13:45 
B 150.1.31.12 [200/0] via 192.168.3.3, 00:13:45
C 150.1.31.0 is directly connected, FastEthernet0/0 
B 150.1.31.4 [200/0] via 192.168.3.2, 00:14:01
B 150.1.31.16 [200/0] via 192.168.3.4, 00:13:45 
PE1# 
Step 8 To check BGP table for VRF VPNA give following command on PE1 router 
PE1#show ip bgp vpnv4 vrf vpna
BGP table version is 25, local router ID is 192.168.3.1 
Status codes: s suppressed, d damped, h history, * valid, > best, i - internal, 
               r RIB-failure, S Stale
```
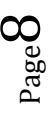

|| || www.rstforum.net

```
Page9 
Origin codes: i - IGP, e - EGP, ? - incomplete 
   Network Next Hop Metric LocPrf Weight Path 
Route Distinguisher: 3:10 (default for vrf vpna) 
*> 150.1.31.0/30 0.0.0.0 0 32768 ? 
* > i150.1.31.4/30 192.168.3.2 0 100*>i150.1.31.8/30 192.168.3.3 0 100 0 ? 
*>i150.1.31.12/30 192.168.3.3 0 100 0 ? 
*>i150.1.31.16/30 192.168.3.4 0 100 0 ? 
*> 203.1.0.1/32 150.1.31.2 2 32768 ?
*>i203.1.0.2/32   192.168.3.2   2   100   0 ?
*>i203.1.0.3/32 192.168.3.3 2 100 0 ? 
*>i203.1.0.4/32 192.168.3.4 2 100 0 ?<br>*> 203.1.1.1/32 150.1.31.2 2 32768 ?
* > 203.1.1.1/32 150.1.31.2 2
* > i203.1.2.1/32 192.168.3.2 2 100 0 ?
* > i203.1.3.1/32 192.168.3.3 2 100 0 ?
*>i203.1.4.1/32 192.168.3.4 2 100 0 ? 
PE1# 
Step 9 To check CE Routing table give following command on A1 router 
A1#show ip route 
Codes: C - connected, S - static, I - IGRP, R - RIP, M - mobile, B \times BGP
       D - EIGRP, EX - EIGRP external, O - OSPF, IA - OSPF inter area 
       N1 - OSPF NSSA external type 1, N2 - OSPF NSSA external type 2 
E1 - OSPF external type 1, E2 - OSPF external type 2, E - EGP
i - IS-IS, su - IS-IS summary, L1 - IS-IS level-1, L^2 - IS-IS level-2
ia - IS-IS inter area, * - candidate default, U - per-user static route
       o - ODR 
Gateway of last resort is not set 
 203.1.4.0/32 is subnetted, 1 subnets 
O IA 203.1.4.1 [110/3] via 150.1.31.1, 00:16:27, FastEthernet0/0 
     203.1.3.0/32 is subnetted, 1 subnets 
O IA 203.1.3.1 [110/3] via 150.1.31.1, 00:16:27, FastEthernet0/0
203.1.2.0/32 is subnetted, 1 subnets
O IA 203.1.2.1 [110/3] via 150.1.31, 00.16.27, FastEthernet0/0
C 203.1.1.0/24 is directly connected, Loopback1
 203.1.0.0/32 is subnetted, 4 subnets 
O IA 203.1.0.2 [110/3] via 150.1.31.1, 00:16:27, FastEthernet0/0 
O IA 203.1.0.3 [110/3] via 150.1.31.1, 00:16:27, FastEthernet0/0 
C 203.1.0.1 is directly connected, Loopback0 
O IA 203.1.0.4 [110/3] via 150.1.31.1, 00:16:27, FastEthernet0/0 
 150.1.0.0/30 is subnetted, 5 subnets 
O IA 150.1.31.8 [110/2] via 150.1.31.1, 00:16:34, FastEthernet0/0 
O IA 150.1.91.12 [110/2] via 150.1.31.1, 00:16:34, FastEthernet0/0
C 150.1.31.0 is directly connected, FastEthernet0/0
O IA 150.1.31.4 [110/2] via 150.1.31.1, 00:16:34, FastEthernet0/0 
O IA 150.1.31.16 [110/2] via 150.1.31.1, 00:16:34, FastEthernet0/0 
A1# 
Step 10 To check CE Routing table give following command on A4 router
A4#show ip route 
Codes: C - connected, S - static, I - IGRP, R - RIP, M - mobile, B - BGP 
       D - EIGRP, EX - EIGRP external, O - OSPF, IA - OSPF inter area 
       N1 - OSPF NSSA external type 1, N2 - OSPF NSSA external type 2 
       E1 - OSPF external type 1, E2 - OSPF external type 2, E - EGP 
       i - IS-IS, su - IS-IS summary, L1 - IS-IS level-1, L2 - IS-IS level-2 
      ia - IS-IS inter area, * - candidate default, U - per-user static route
       o - ODR
```
||||www.rstforum.net

Gateway of last resort is not set C 203.1.4.0/24 is directly connected, Loopback1 203.1.3.0/32 is subnetted, 1 subnets O IA 203.1.3.1 [110/3] via 150.1.31.17, 00:18:33, FastEthernet0/0 203.1.2.0/32 is subnetted, 1 subnets O IA 203.1.2.1 [110/3] via 150.1.31.17, 00:18:33, FastEthernet0/0 203.1.1.0/32 is subnetted, 1 subnets O IA 203.1.1.1 [110/3] via 150.1.31.17, 00:18:33, FastEthernet0/0 203.1.0.0/32 is subnetted, 4 subnets O IA 203.1.0.2 [110/3] via 150.1.31.17, 00:18:33, FastEthernet0/0 O IA 203.1.0.3 [110/3] via 150.1.31.17, 00:18:33, FastEthernet0/0 O IA 203.1.0.1 [110/3] via 150.1.31.17, 00:18:33, FastEthernet0/0 C 203.1.0.4 is directly connected, Loopback0 150.1.0.0/30 is subnetted, 5 subnets O IA 150.1.31.8 [110/2] via 150.1.31.17, 00:18:34, FastEthernet0/0 O IA 150.1.31.12 [110/2] via 150.1.31.17, 00:18:34, FastEthernet0/0 O IA 150.1.31.0 [110/2] via 150.1.31.17, 00:18:34, FastEthernet0/0 O IA 150.1.31.4 [110/2] via 150.1.31.17, 00:18:34, FastEthernet0/0 C 150.1.31.16 is directly connected, FastEthernet0/0

A MAILER